# **2022 MDGuidelines Website Redesign**

**Frequently Asked Questions**

# **Why is the MDGuidelines website changing?**

Based on your feedback, focus groups, and surveys we redesigned MDGuidelines to help you find information quickly. We added many new features to help you easily access content, get answers to your questions, and look up information faster than ever before.

# **Will I lose access to any MDGuidelines content?**

No, you will continue to have the same access to all MDGuidelines content. With the new website you now have the ability to customize your account so your favorite information is always right at your fingertips.

### **How will I access MDGuidelines?**

There are no changes to the way you access MDGuidelines. If you previously logged in with a username and password, your existing credentials will continue to work. If you have any issues accessing your account, please contact us at [guidelines\\_support@mdguidelines.com.](mailto:guidelines_support@mdguidelines.com)

### **I don't use a username and password to log in. Will I see any changes?**

Some MDGuidelines users access the website via a shared account based on the organization's IP addresses – this allows users to seamlessly access the website without a username or password. Shared account users will continue to have access to all MDGuidelines content and tools, but certain account features (such as the assigned role, Shortcuts and Bookmarks) will be shared among users in the organization.

### **Are there any changes to the MDGuidelines APIs?**

No, the new changes only affect the website itself. For those accessing MDGuidelines content integrated into a workflow system using an Application Programming Interface (API), there are no changes.

# **Can I change my role?**

Yes, at any time. MDGuidelines now features personas (for example, Clinician or Case Manager) that help personalize your experience using the website. Based on your role, you'll see the content most relevant to your work. You can always change your role—or create a completely custom one—using the pencil icon in the Shortcuts box or by selecting "My Account" under your name in the upper-right hand corner of the website.

#### **What's the difference between Shortcuts and Resources?**

Shortcuts are the tools you use most frequently. You can select up to 6 Shortcuts and you can reorder them at any time by using the pencil icon. All other content not in your Shortcuts is available in the Resources section of the Dashboard. They can also be accessed at the top of the page using a drop-down menu.

#### **How many bookmarks can I have?**

You can save an unlimited number of bookmarks, but only your Top 10 bookmarks are pinned to the Dashboard. These can be arranged and removed by clicking the "Manage Bookmarks" link.

**Bookmarks Carpal Tunnel Syndron** Carpal Tunnel Syndrome: Surgery Low Back Pain **Depression Postpartum** 

## **Why won't some of my saved URLs work anymore?**

With the new website, some URLs have changed. If you have previously bookmarked MDGuidelines pages in your browser, you may receive an error when using those old links. You can now take advantage of the built-in "Bookmark" feature of the MDGuidelines website. You'll see bookmark icons located throughout the website—whenever you see a page that you want to save, click the bookmark icon and it will be saved to your dashboard.

### **Why are some tiles gold and others blue?**

MDGuidelines features two major content libraries, the Health Advisor and the ACOEM Guidelines. These libraries—displayed in gold—drive the MDGuidelines search results. By using the toggle buttons next to the main search bar at the top of the screen, you can select which libraries you want to search. The tiles in blue are featured tools that help users quickly find specific information and data.

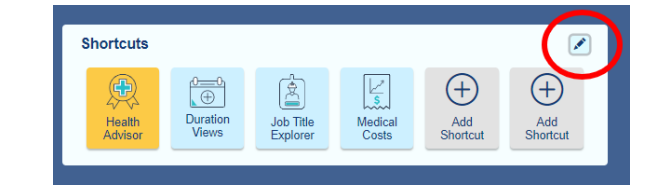

### **What is Health Advisor?**

The MDGuidelines Health Advisor (previously called the Medical Disability Advisor) covers more than 1,200 medical conditions, illnesses, injuries, diagnostic tests, surgical procedures, and therapeutic interventions. It is now easier than ever to explore this content with a new landing page and browse function. Health Advisor topics contain our duration tables, condition/procedure information, and recovery expectations to guide return to activity.

#### **What if I have more questions?**

Our Help section can be accessed by clicking "Help" at the top right side of the webpage. There are also help icons embedded throughout the site if you need assistance with a particular tool. We also have a short video highlighting the new features, check it out here: [https://reedgroup-1.wistia.com/medias/](https://reedgroup-1.wistia.com/medias/emlkufaofu) emlkufaofu

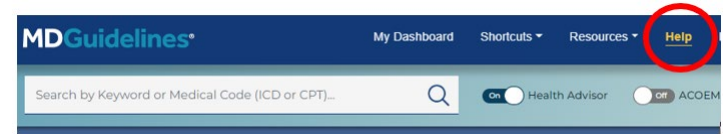

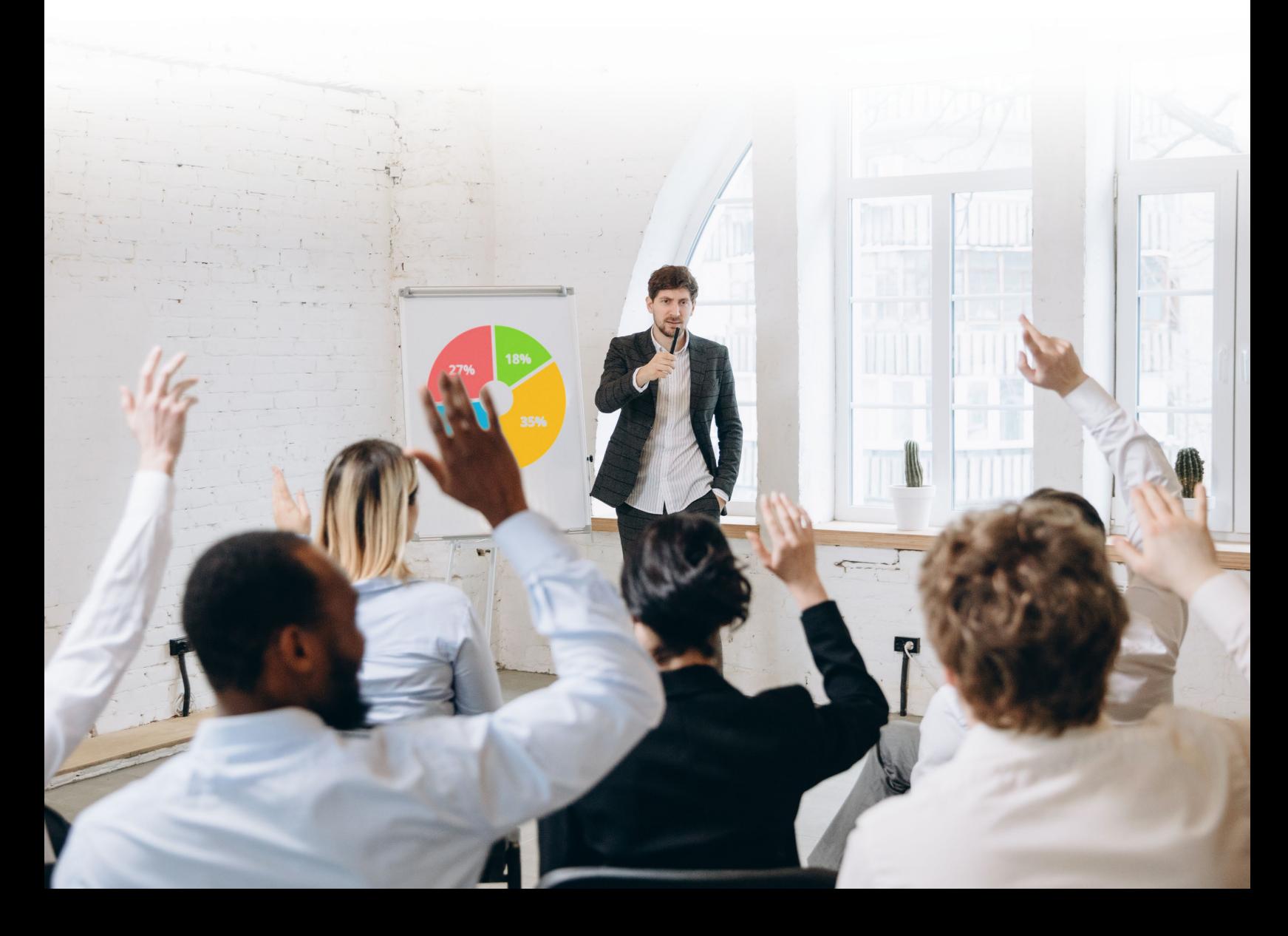